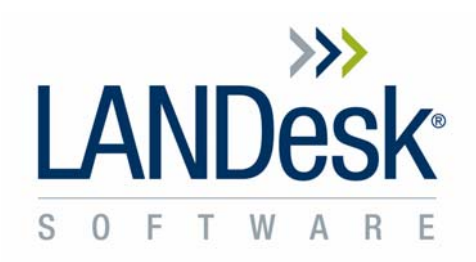

# **LANDesk® Management Suite 8.5 Command Line Switches for OS Deployment tools Image.exe and Imagew.exe**

**Revision 1.0** 

**Jared Barneck August 16, 2005**  Information in this document is provided in connection with LANDesk Software products. No license, express or implied, by estoppel or otherwise, to any intellectual property rights is granted by this document. Except as provided in terms and conditions for such products, LANDesk Software assumes no liability whatsoever, and LANDesk Software disclaims any express or implied warranty, relating to sale and/or use of LANDesk Software products including liability or warranties relating to fitness for a particular purpose, merchantability, or infringement of any patent, copyright or other intellectual property right. LANDesk Software products are not intended for use in medical, life saving, or life sustaining applications. The reader is advised that third parties can have intellectual property rights that can be relevant to this document and the technologies discussed herein, and is advised to seek the advice of competent legal counsel, without obligation of LANDesk Software.

LANDesk Software retains the right to make changes to this document or related product specifications and descriptions, at any time, without notice. LANDesk Software makes no warranty for the use of this document and assumes no responsibility for any errors that can appear in the document nor does it make a commitment to update the information contained herein.

Copyright © 2004, LANDesk Software, Ltd. All rights reserved.

LANDesk, Targeted Multicast, and Peer Download are registered trademarks or trademarks of LANDesk Software, Ltd. or its controlled subsidiaries in the United States and/or other countries.

\*Other brands and names may be claimed as the property of others.

# **Table of Contents**

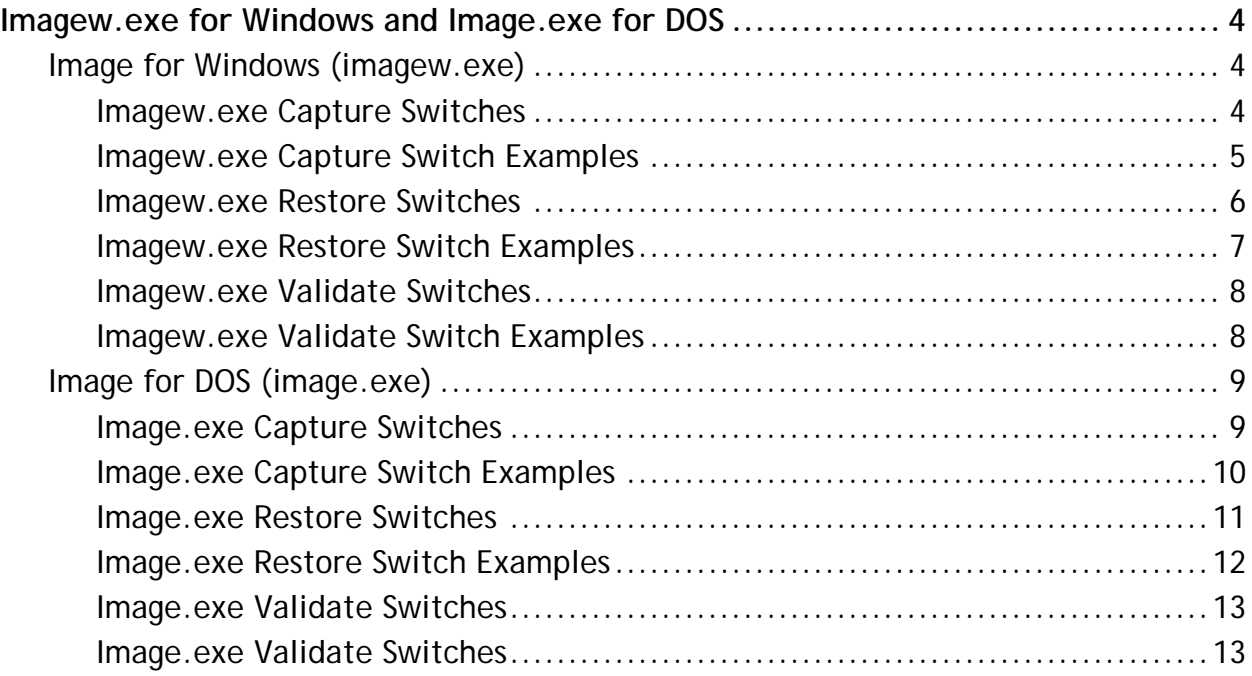

# <span id="page-3-0"></span>**Imagew.exe for Windows and Image.exe for DOS**

LANDesk includes both a 32 bit (windows) and a 16 bit (DOS) Imaging tool with the LANDesk Management Suite: Imagew.exe for windows, and Image.exe for DOS.

# **Image for Windows (imagew.exe)**

Imagew.exe is a 32 bit imaging tool that can capture from within windows. However, in order to capture from windows, a file locking tool called phylock must be installed.

# **Imagew.exe Capture Switches**

It is possible to see a list of command line switches by running the following from the core at a command prompt:

\\CoreServer\ldmain\osd\imaging\imagew.exe /?

Imagew.exe /Chx[V][B][R] [/U] /CDn|d:\filename.img[;s]

# **Required Parameters**

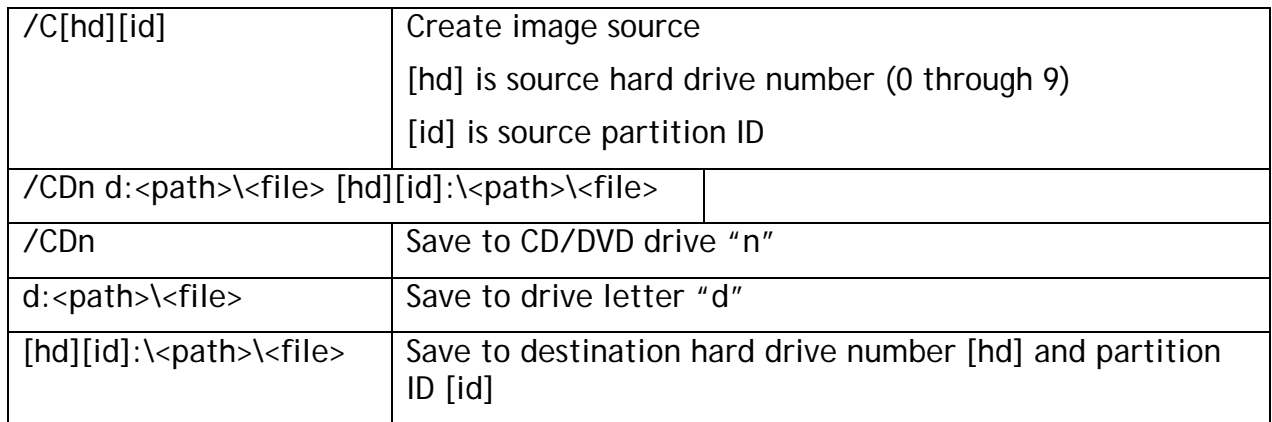

# **Optional Paramters**

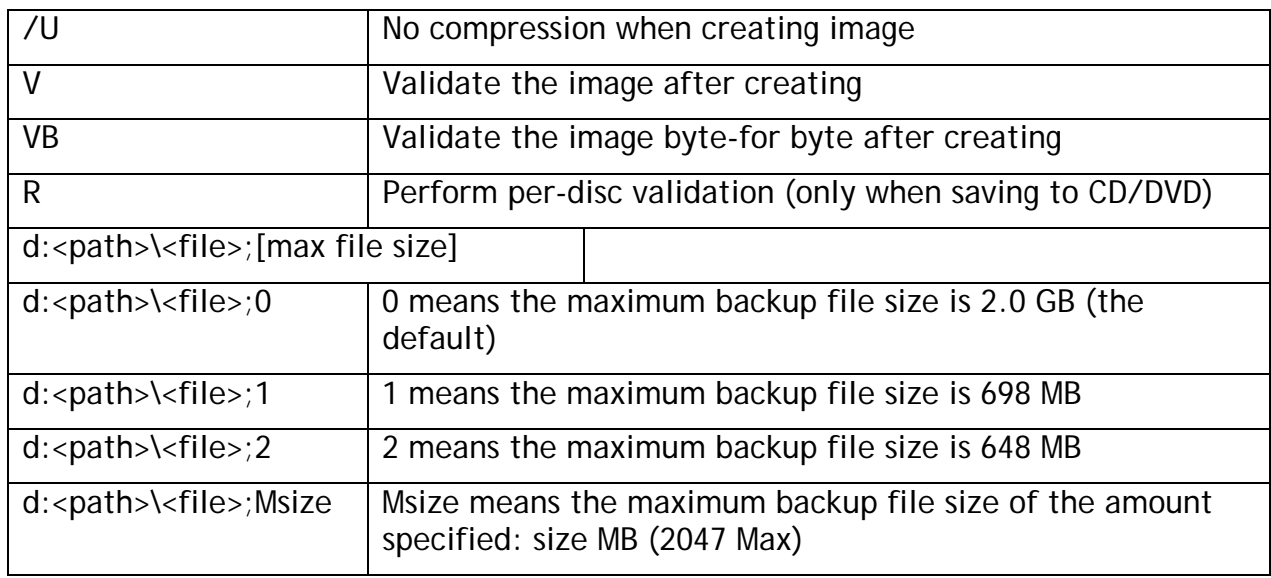

# <span id="page-4-0"></span>**Imagew.exe Capture Switch Examples**

#### **Example 1**

#### imagew.exe /C20x4VB /U E:\BACKUPS\WINDOWS;1

- Backs up hard drive number 2, partition ID 0x4 (/C20x4VB)
- Saves to drive letter E:, under path and file name "\BACKUPS\WINDOWS"
- Performs byte-for-byte validation (/C20x4VB)
- Uses no compression (/U)
- Maximum file size will be 698 MB  $(3)$

#### **Example 2**

imagew.exe /C10x5V /CD1

- Backs up hard drive number 1, partition ID 0x5 (/C10x5V)
- Saves to CD/DVD drive number 1 (/CD1)
- Performs standard validation (/C10x5V)
- Uses compression (the default)
- Maximum file size will be determined by destination CD/DVD media

#### **Example 3**

#### imagew.exe /C00x1R /CD2

- Backs up hard drive number 0, partition ID 0x1 (/C00x1R)
- Saves to CD/DVD drive number 2 (/CD2)
- Performs per-disc validation (/C00x1R)
- Uses compression (the default)
- Maximum file size will be determined by destination CD/DVD media

#### **Example 4**

- imagew.exe /C00x1 10x1:\DATA01\BACKUP
- Backs up hard drive number 0, partition ID 0x1 (/C00x1)
- Saves to hard drive number 1, partition ID 0x1, and path/file name "\DATA01\BACKUP" (10x1)
- Performs no validation (the default)
- Uses compression (the default)
- Maximum file size will be 2.0 GB (the default)

# <span id="page-5-0"></span>**Imagew.exe Restore Switches**  Imagew.exe /R[h][N][V][A][X] [/O|/C] /CDn[file]|d:\filename.img

# **Required Parameters**

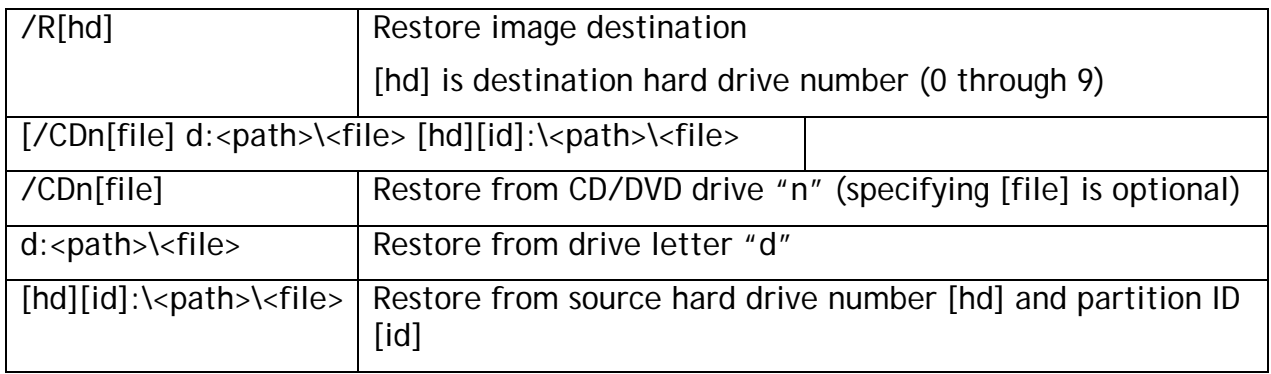

# **Optional Parameters**

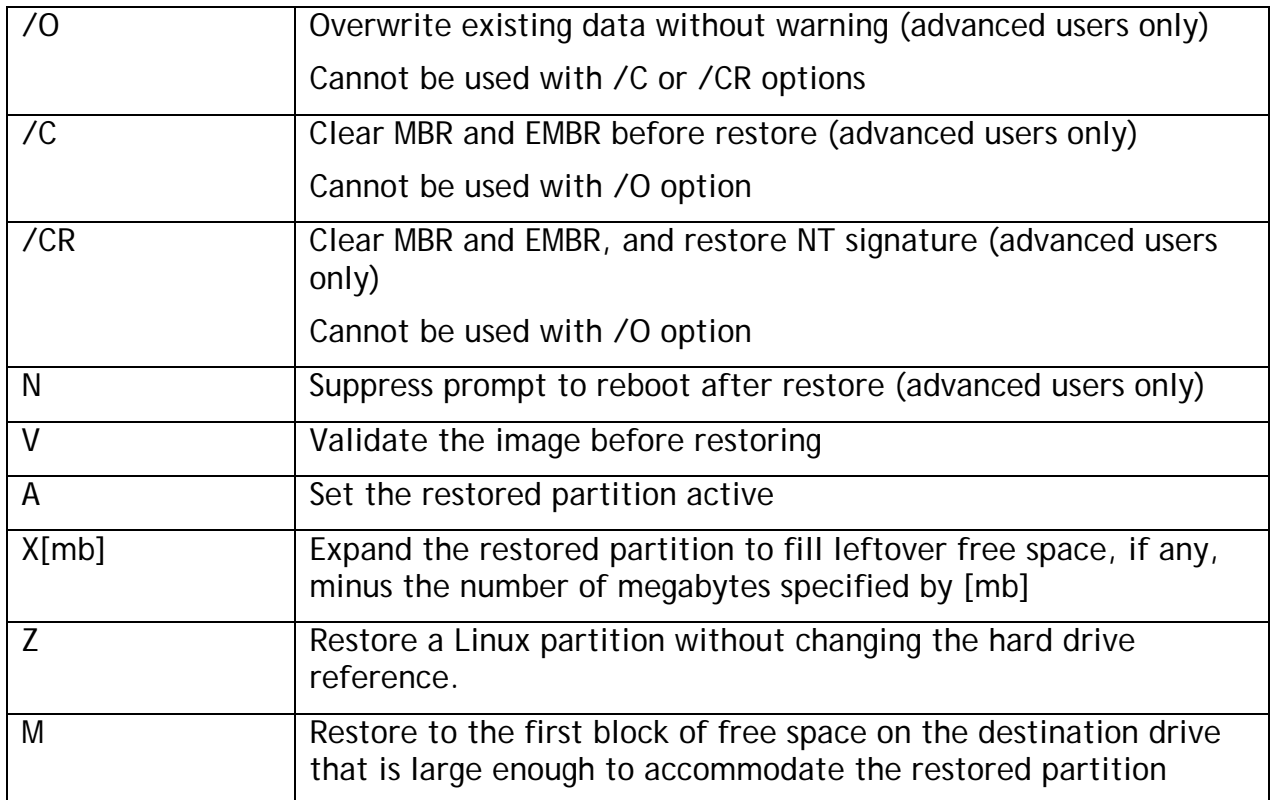

# <span id="page-6-0"></span>**Imagew.exe Restore Switch Examples**

# **Example 1**

imagew.exe /R0VAX "D:\System Backups\Monthly01"

- Restores to destination hard drive  $#0$  (/R0VAX)
- Restores from backup source "D:\System Backups\Monthly01" (quotes required for long file name)
- Provides overwrite confirmation (the default)
- Will not suppress reboot prompt (the default)
- Will validate the backup before performing the restore (/R0VAX)
- Will not clear the MBR, EMBR, or NT signature (the default)
- Will set the restored partition active (/R0VAX)
- Will expand the restored partition to fill leftover free space, if any (/R0VAX)

# **Example 2**

# imagew.exe /R1 /O /CD2backup

- Restores to destination hard drive #1 (/R1VAX)
- Restores from CD/DVD drive #2 (/CD2backup)
- Restores the file named "backup.img" (/CD2backup) on CD/DVD drive #2
- Does not provide overwrite confirmation (/O)
- Will not suppress reboot prompt (the default)
- Will not validate the backup before performing the restore (the default)
- Will not clear the MBR, EMBR, or NT signature (the default)
- Will not set the restored partition active (the default)
- Will not expand the restored partition to fill leftover free space, even if present (the default)

# **Example 3**

# imagew.exe /R1NV 10x1:\BACKUPS\MARCH

- Restores to destination hard drive #1 (/R1NV)
- Restores from hard drive #1, partition ID 0x1, and path/file name "BACKUPS\MARCH" (10x1)
- Provides overwrite confirmation (the default)
- Will suppress reboot prompt, even if reboot is required (/R1NV)
- Will validate the backup before performing the restore (/R1NV)
- Will not clear the MBR, EMBR, or NT signature (the default)
- Will not set the restored partition active (the default)
- Will not expand the restored partition to fill leftover free space, even if present (the default)

# <span id="page-7-0"></span>**Imagew.exe Validate Switches**

Imagew.exe /V /CDn|d:\filename.img

# **Required Parameters**

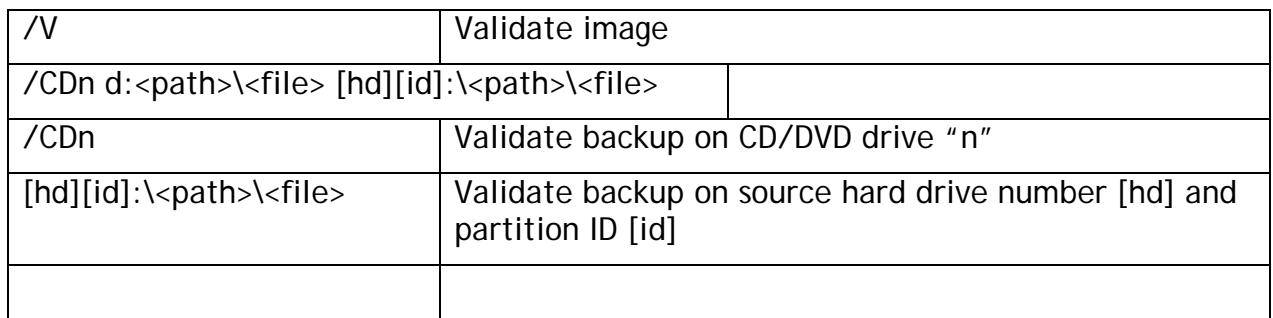

#### **Optional Parameters**

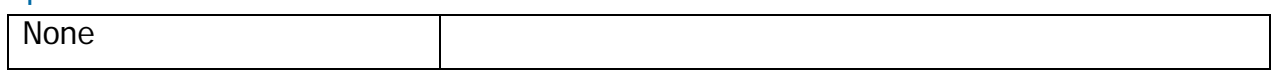

# **Imagew.exe Validate Switch Examples**

# **Example 1**

imagew.exe /V "D:\System Backups\Monthly01"

• Validates the backup file "D:\System Backups\Monthly01" (quotes required for long file name)

# **Example 2**

imagew.exe /V /CD1

• Validates the backup mounted on CD/DVD drive number 1 (/CD1)

# **Example 3**

imagew.exe /V 20x3:\BKUP

• Validates the backup file on hard drive number 2, partition ID 0x3, and path/file name "BKUP" (20x3)

# <span id="page-8-0"></span>**Image for DOS (image.exe)**

Image for DOS is a 16 bit imaging tool. It must be run from DOS and cannot be run from windows.

# **Image.exe Capture Switches**

Image.exe /C[F|U|A]hx[V][B][R] [/U] /CD[S]n|d:\file.img[;s]

# **Required Parameters**

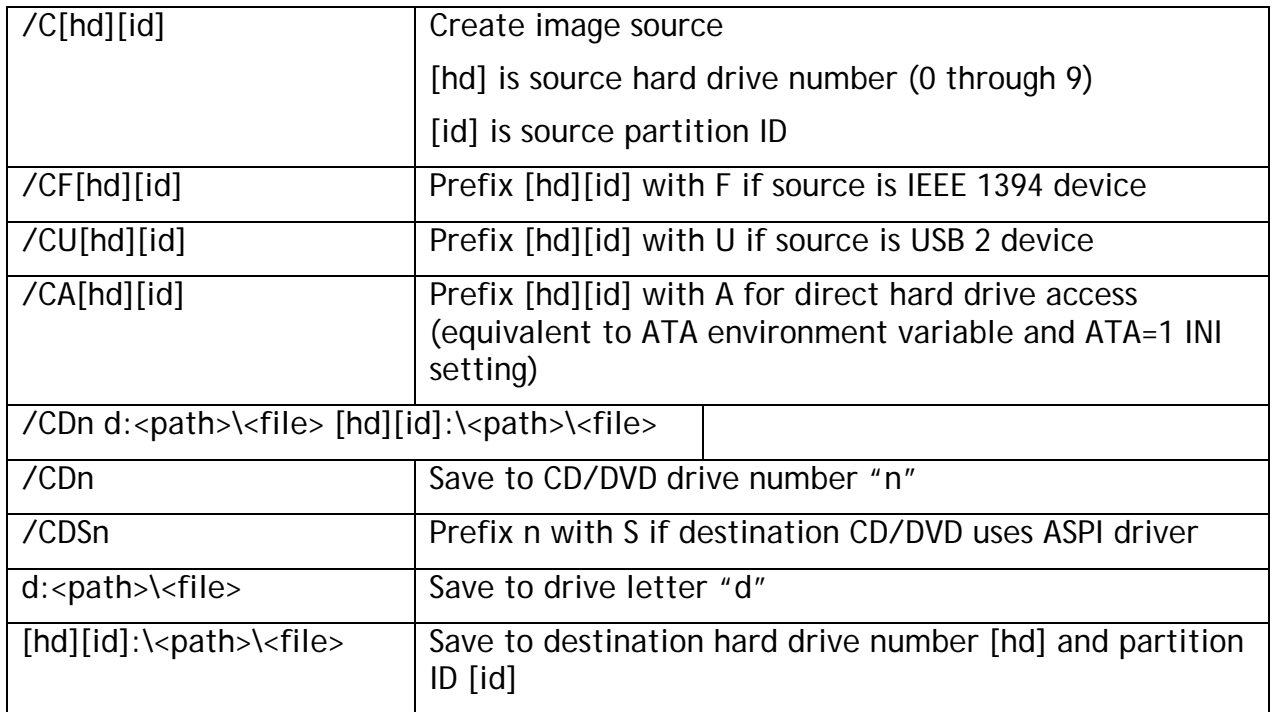

# **Optional Parameters**

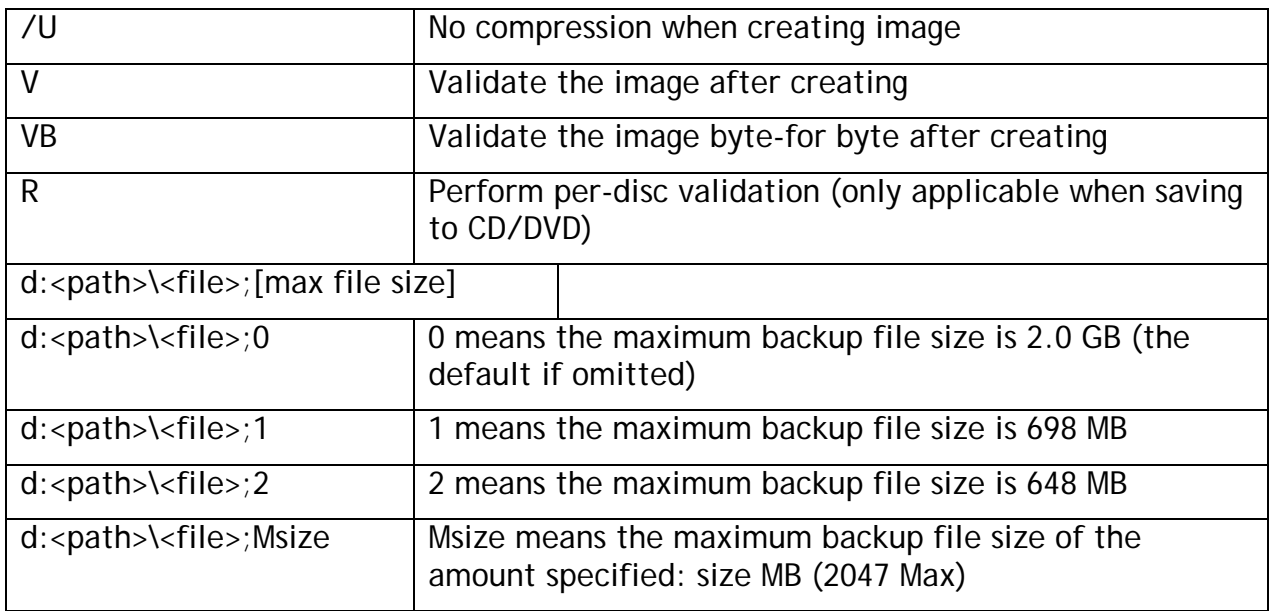

# <span id="page-9-0"></span>**Image.exe Capture Switch Examples**

# **Example 1**

# image.exe /C20x4VB /U E:\BACKUPS\WINDOWS;1

- Backs up hard drive number 2, partition ID 0x4 (/C20x4VB)
- Saves to drive letter E:, under path and file name "\BACKUPS\WINDOWS"
- Performs byte-for-byte validation (/C20x4VB)
- Uses no compression (/U)
- Maximum file size will be 698 MB  $(1)$

# **Example 2**

# image.exe /C10x5V /CD1

- Backs up hard drive number 1, partition ID 0x5 (/C10x5V)
- Saves to CD/DVD drive number 1 (/CD1)
- Performs standard validation (/C10x5V)
- Uses maximum compression (the default)
- Maximum file size will be determined by destination CD/DVD media

# **Example 3**

# image.exe /C00x1R /CD2

- Backs up hard drive number 0, partition ID 0x1 (/C00x1R)
- Saves to CD/DVD drive number 2 (/CD2)
- Performs per-disc validation (/C00x1R)
- Uses compression (the default)
- Maximum file size will be determined by destination CD/DVD media

# **Example 4**

# image.exe /C00x1 10x1:\DATA01\BACKUP

- Backs up hard drive number 0, partition ID 0x1 (/C00x1)
- Saves to hard drive number 1, partition ID 0x1, and path/file name "\DATA01\BACKUP" (10x1)
- Performs no validation (the default)
- Uses maximum compression (the default)
- Maximum file size will be 2.0 GB (the default)

# <span id="page-10-0"></span>**Image.exe Restore Switches**

# **Required Parameters**

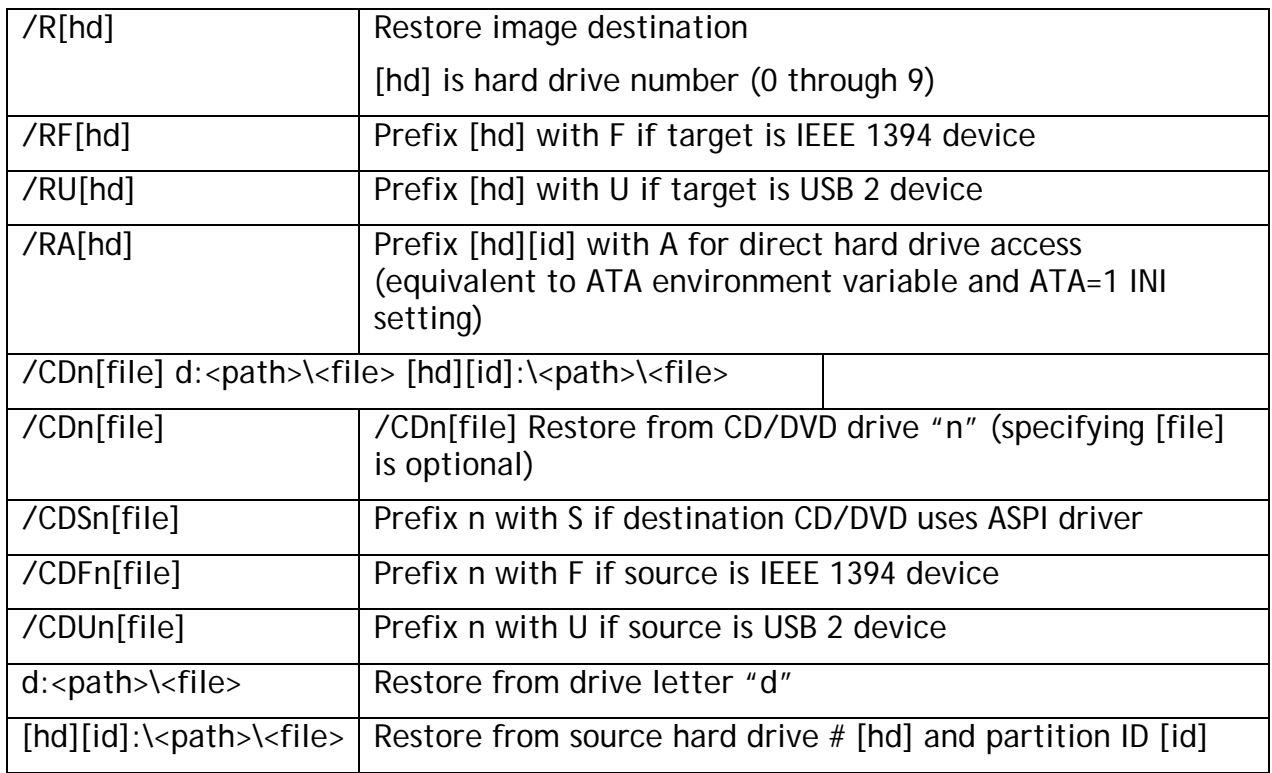

# **Optional Parameters**

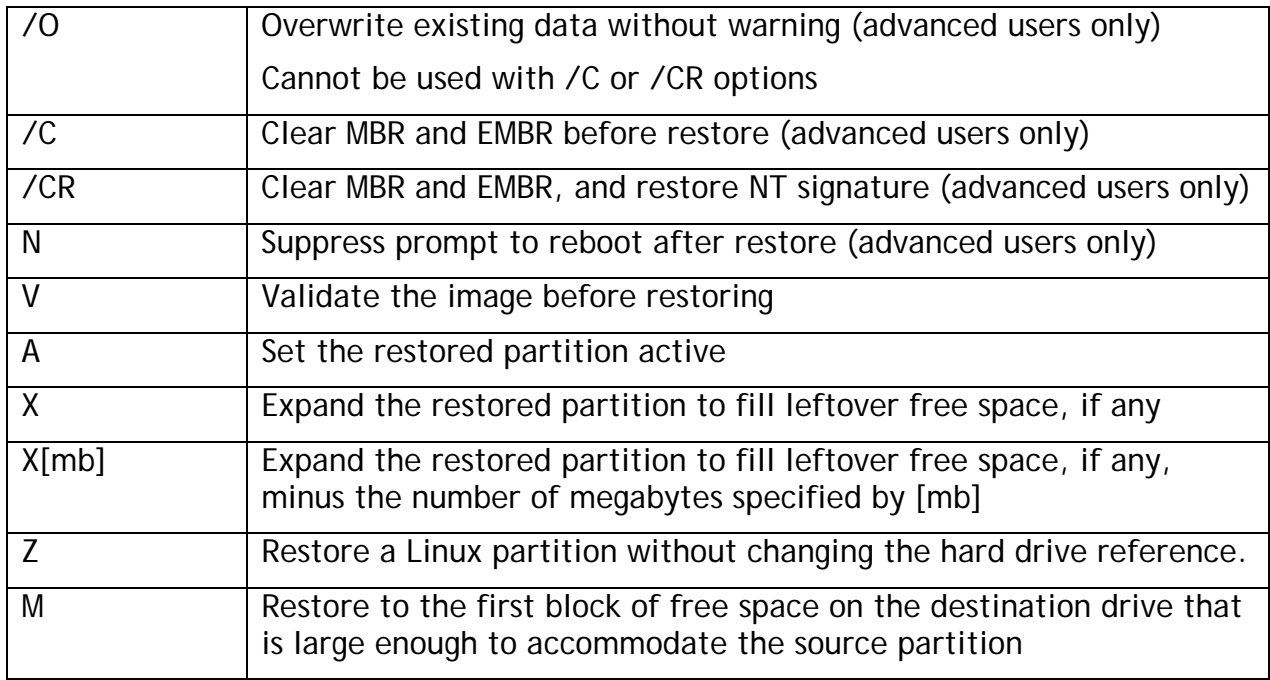

# <span id="page-11-0"></span>**Image.exe Restore Switch Examples**

#### **Example 1**

image.exe /R0VAX d:\system~1\monthl~1

- Restores to destination hard drive number 0 (/R0VAX)
- Restores from backup source d:\system~1\monthl~1 (the MS-DOS 8.3 naming convention is used)
- Provides overwrite confirmation (the default)
- Will not suppress reboot prompt (the default)
- Will validate the backup before performing the restore (/R0VAX)
- Will not clear MBR or EMBR (the default)
- Will set the restored partition active (/R0VAX)
- Will expand the restored partition to fill leftover free space, if any (/R0VAX)

#### **Example 2**

#### image.exe /R1 /O /CD2backup

- Restores to destination hard drive number 1 (/R1VAX)
- Restores from CD/DVD drive number 2 (/CD2backup)
- Restores the file named "backup" (/CD2backup) on CD/DVD drive number 2
- Does not provide overwrite confirmation (/O)
- Will not suppress reboot prompt (the default)
- Will not validate the backup before performing the restore (the default)
- Will not clear MBR or EMBR (the default)
- Will not set the restored partition active (the default)
- Will not expand the restored partition to fill leftover free space, even if present (the default)

#### **Example 3**

#### image.exe /R1NV 10x1:\BACKUPS\MARCH

- Restores to destination hard drive number 1 (/R1NV)
- Restores from hard drive number 1, partition ID 0x1, and path/file name "BACKUPS\MARCH" (10x1)
- Provides overwrite confirmation (the default)
- Will suppress reboot prompt, even if reboot is required (/R1NV)
- Will validate the backup before performing the restore (/R1NV)
- Will not clear MBR or EMBR (the default)
- Will not set the restored partition active (the default)
- Will not expand the restored partition to fill leftover free space, even if present (the default)

# <span id="page-12-0"></span>**Image.exe Validate Switches**

Image.exe /V /CD[S|F|U]n|d:\file.img

# **Required Parameters**

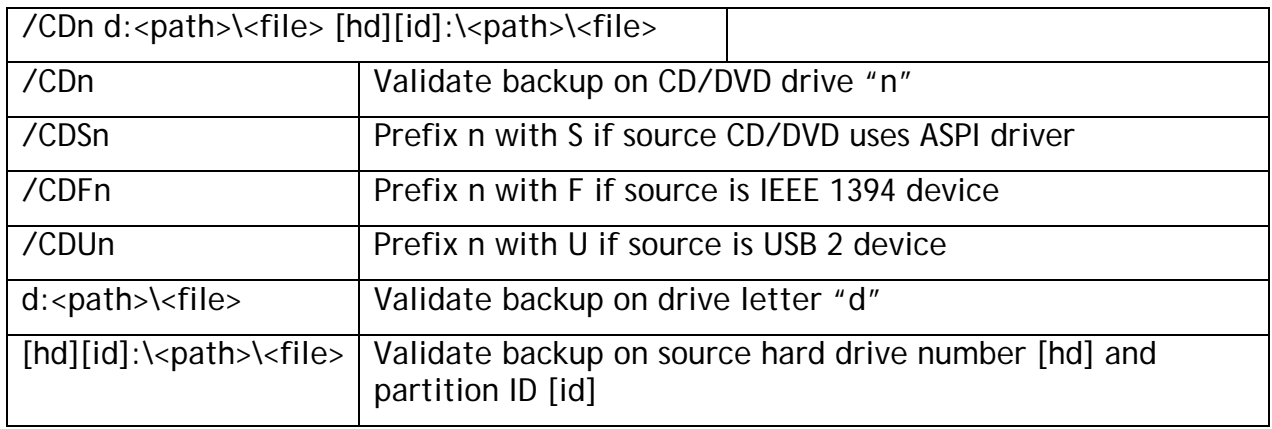

# **Optional Parameters**

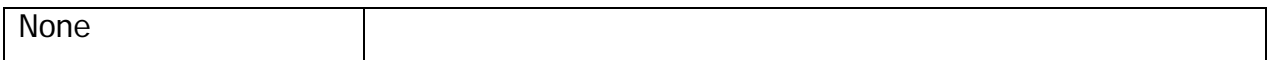

# **Image.exe Validate Switches**

# **Example 1**

image.exe /V d:\system~1\monthl~1

• Validates the backup file d:\system~1\monthl~1 (the MS-DOS 8.3 naming convention is used)

# **Example 2**

Image.exe /V /CD1

• Validates the backup mounted on CD/DVD drive number 1 (/CD1)

# **Example 3**

# Image.exe /V /CDF2

- Validates the backup mounted on IEEE 1394 CD/DVD drive number 2 (/CDF2)
- Image.exe / V 20x3: \BKUP
- Validates the backup file on hard drive number 2, partition ID 0x3, and path/file name "BKUP" (20x3)